## คู่ม ื อการเขา ้อบรมผา่ น Zoom เก ็ บชวั่ โมง CPD

1. การเข้าลงทะเบียนโดยระบบ Google from โดยผู้อบรมต้องบันทึกข้อมูลส่วนตัวตามที่กำหนด เมื่อลงทะเบียน แล้วระบบจะแสดงลิงค์เพื่อคลิกเข้าอบรม

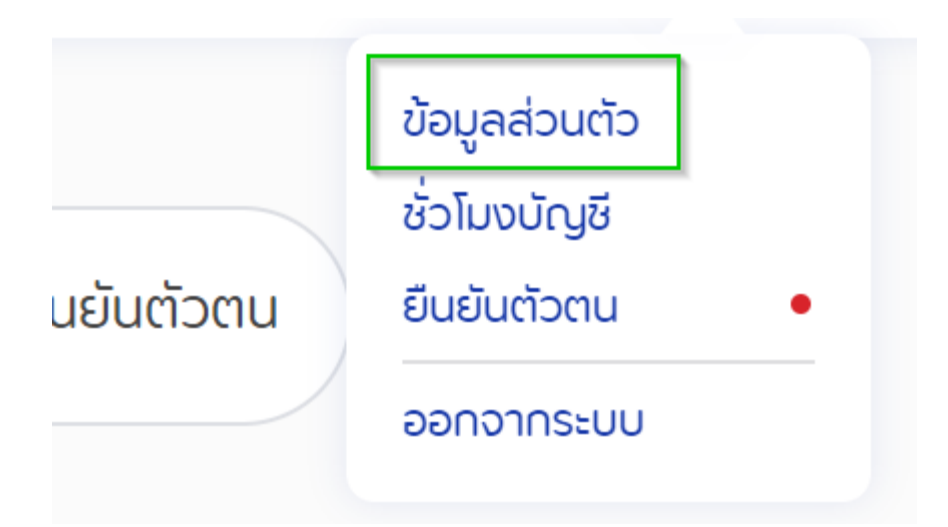

2. Login เข้า Zoom โดยคณะผู้จัดอบรมจะเก็บข้อมูลการจราจรอเล็กทรอนิกส์ Logfile โดยใช้ Zoom ของมหาวิทยาลัยราชภัฏกาญจนบุรีผู้เข้าอบรมต้องเข้าอบรมต้องเปิ ดกล้องตลอดระยะเวลาการอบรม โดยคณะผู้จัดอบรมจะถ่ายรูปหน้าจอของระบบ Zoom เพื่อเป็ นหลักฐานการเข้าร่วมอบรม

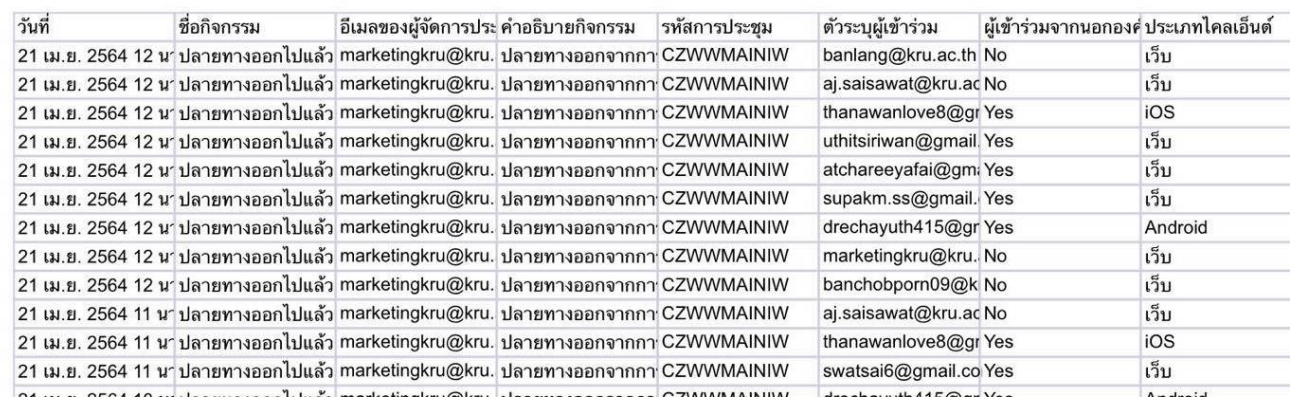

3. มีการดึงReport รายงานหลังจากเสร็จสิ้นการจัดอบรมของผู้เข้าร่วมอบรมตั้งแต่เวลาที่เข้าร่วม จนถึงเวลาที่ เสร็จสิ้นการจดัอบรม เพื่อตรวจสอบช่วงเวลาการเขา้อบรม